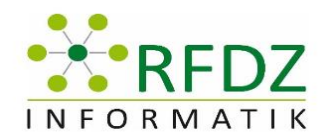

# TAG DER INFORMATIK FACHDIDAKTIK 2019

Workshop Reihe 1 Zusammenfassung

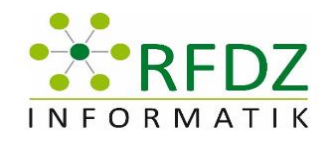

## Inhalt

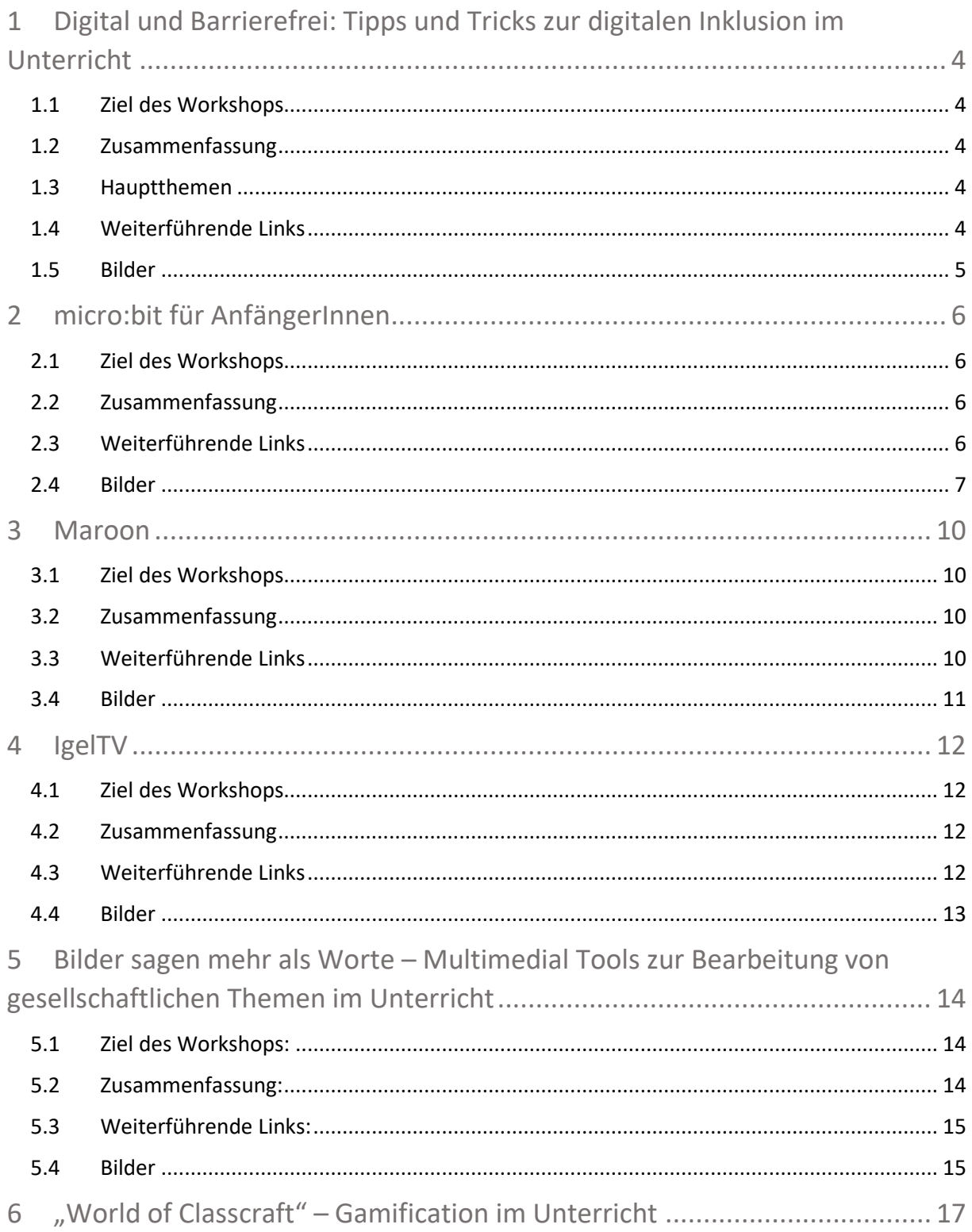

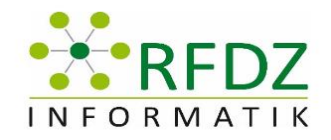

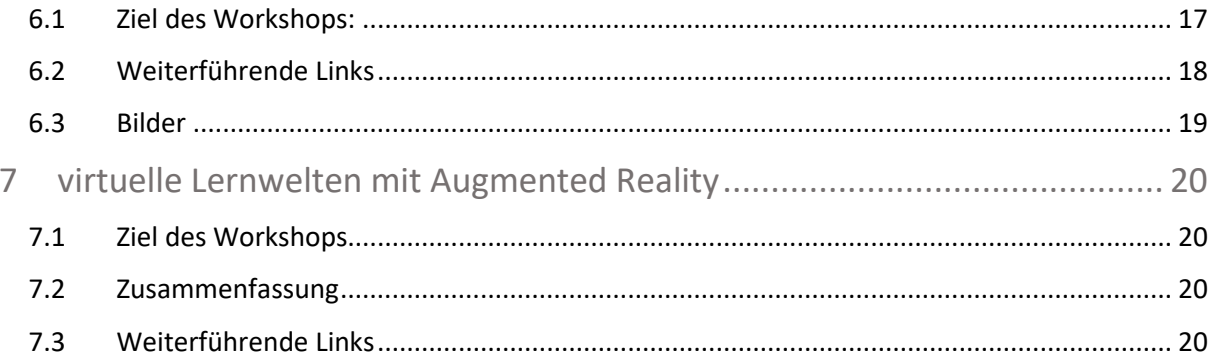

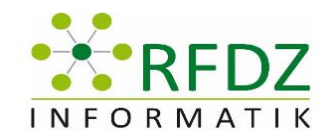

# <span id="page-3-0"></span>1 Digital und Barrierefrei: Tipps und Tricks zur digitalen Inklusion im Unterricht

Vortragende: MMag. Dr. Simone Adams (Karl-Franzens-Universität Graz)

Protokollersteller: DI (FH) Mathias Loder-Taucher

#### <span id="page-3-1"></span>1.1 Ziel des Workshops

- Kritisches Verständnis für Diversitätskategorien und erweiterten Inklusionsbegriff
- Analysekompetenzen für den Umgang mit Diversität und digitaler Inklusion
- Erwerb von methodischen Kompetenzen für digitale Barrierefreiheit
- Gemeinsames Erarbeiten von Einsatzszenarien

### <span id="page-3-2"></span>1.2 Zusammenfassung

Technik wird oft als Motor für digitale Barrierefreiheit verstanden. Aber was digital ist, ist nicht automatisch auch schon barrierefrei. Häufig gibt es Stolpersteine und noch häufiger "blinde Flecken". Dieser Workshop startet mit einem erweiterten Inklusionsbegriff, der sichtbare und nicht-sichtbare Behinderungen umfasst. Wir setzen bei dem Grundsatz an, dass Teilhabe an einer digitalen Gesellschaft für alle möglich sein muss und dass "Behinderung" oft durch Unwissenheit konstruiert ist. Der praktische Teil umfasst Tipps für einfache Sprache, die Erstellung von barrierefreien Lehrmaterialien für Print und Online sowie praktische Beispiele wie mit digitalen Lösungen inklusive und barrierefreie Didaktik betrieben werden kann.

#### <span id="page-3-3"></span>1.3 Hauptthemen

- Aspekte der Vielfalt / Inklusion
- Digitale Barrierefreiheit
- Diversitätsbewusstes E-Learning
- Gemeinsames Brainstorming: Einsatzszenarien

#### <span id="page-3-4"></span>1.4 Weiterführende Links

[https://digital.uni-graz.at](https://digital.uni-graz.at/)

<https://www.nvaccess.org/>

[https://barrierefreielehre.univie.ac.at](https://barrierefreielehre.univie.ac.at/)

<https://www.leichte-sprache.org/>

[https://hurraki.de](https://hurraki.de/)

<https://kurier.at/einfache-sprache>

[simone.adams@uni-graz.at](mailto:simone.adams@uni-graz.at)

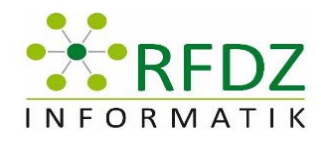

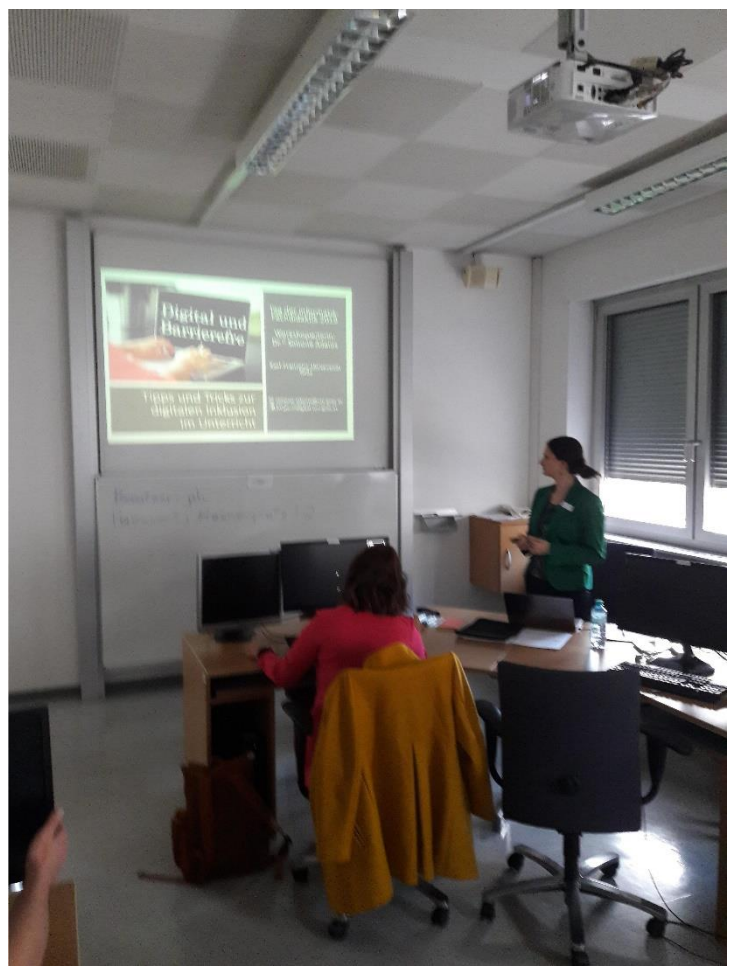

### <span id="page-4-0"></span>1.5 Bilder

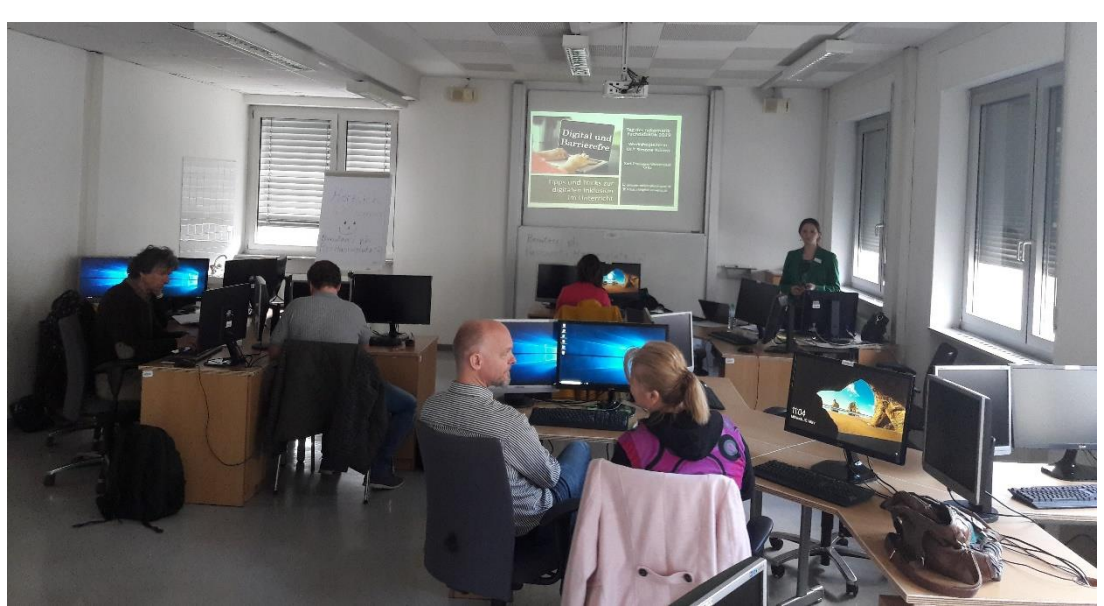

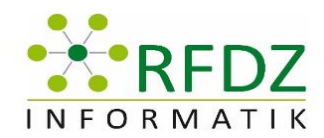

### <span id="page-5-0"></span>2 micro:bit für AnfängerInnen

Vortragender: Meyer Harald

Protokollersteller: Rafaela Strassegger

#### <span id="page-5-1"></span>2.1 Ziel des Workshops

Die Teilnehmerinnen und Teilnehmer bekommen eine Einführung zum Thema Microbit und können diesen mit einfachen Befehlen auf einer grafischen Weboberfläche programmieren. Das Ziel des Workshops ist erfüllt, wenn auch die Lehrenden den Microbit in ihrer Schule als Unterrichtsmittel einsetzen.

#### <span id="page-5-2"></span>2.2 Zusammenfassung

Herr Prof. Meyer erklärt die Grundlagen und Unterrichtsmaterialien, welche mit einem Microbit verbunden sind. Währenddessen werden auch Microits durch den Raum gegeben, damit sich jeder etwas darunter vorstellen kann. Er zeigt außerdem verschiedene Webseiten, bei denen man unterschiedliche Übungsbeispiele findet. Nachdem die Theorie geklärt ist, geht es ans praktische Arbeiten.

Die Teilnehmerinnen und Teilnehmer nehmen sich einen Microbit und schließen diesen an ihren Rechner. Nun wird mit einer Webseite gearbeitet (https://makecode.microbit.org/#). Die Gruppe probiert verschiedene Funktionen aus. Ist der Code korrekt, kann dieser heruntergeladen und auf das USB-Laufwerk, das beim Anschließen des Microbit zugeordnet wird, hineinkopiert werden. Als nächstes zeigt Herr Prof. Meyer am Beamer eine Angabe vor. Es geht um zufällig generierte Zahlen. Zuerst wird eine Münze ein paar Mal geworfen und die Ergebnisse werden aufgeschrieben. Danach soll der Microbit so programmiert werden, dass es auch 2 zufällige Lösungen gibt (K oder Z). Am Ende werden die Lösungen beider Arten verglichen.

Alle Teilnehmerinnen und Teilnehmer arbeiten an dieser Aufgabe und kommen zu unterschiedlichen Lösungswegen. Bei den Teilnehmern wurde großes Interesse geweckt.

#### <span id="page-5-3"></span>2.3 Weiterführende Links

https://bildung.bmbwf.gv.at/schulen/schule40/dgb/index.html

https://microbit.eeducation.at/wiki/Hauptseite

https://microbit.org/

https://makecode.microbit.org/#

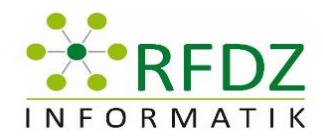

#### <span id="page-6-0"></span>2.4 Bilder

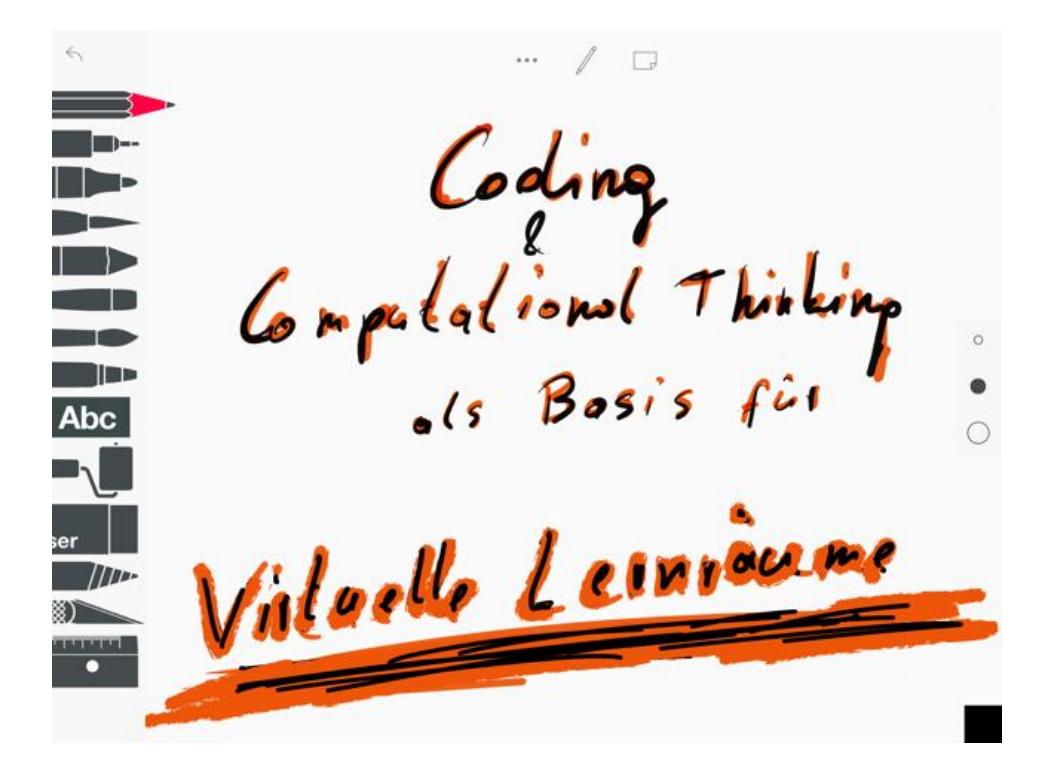

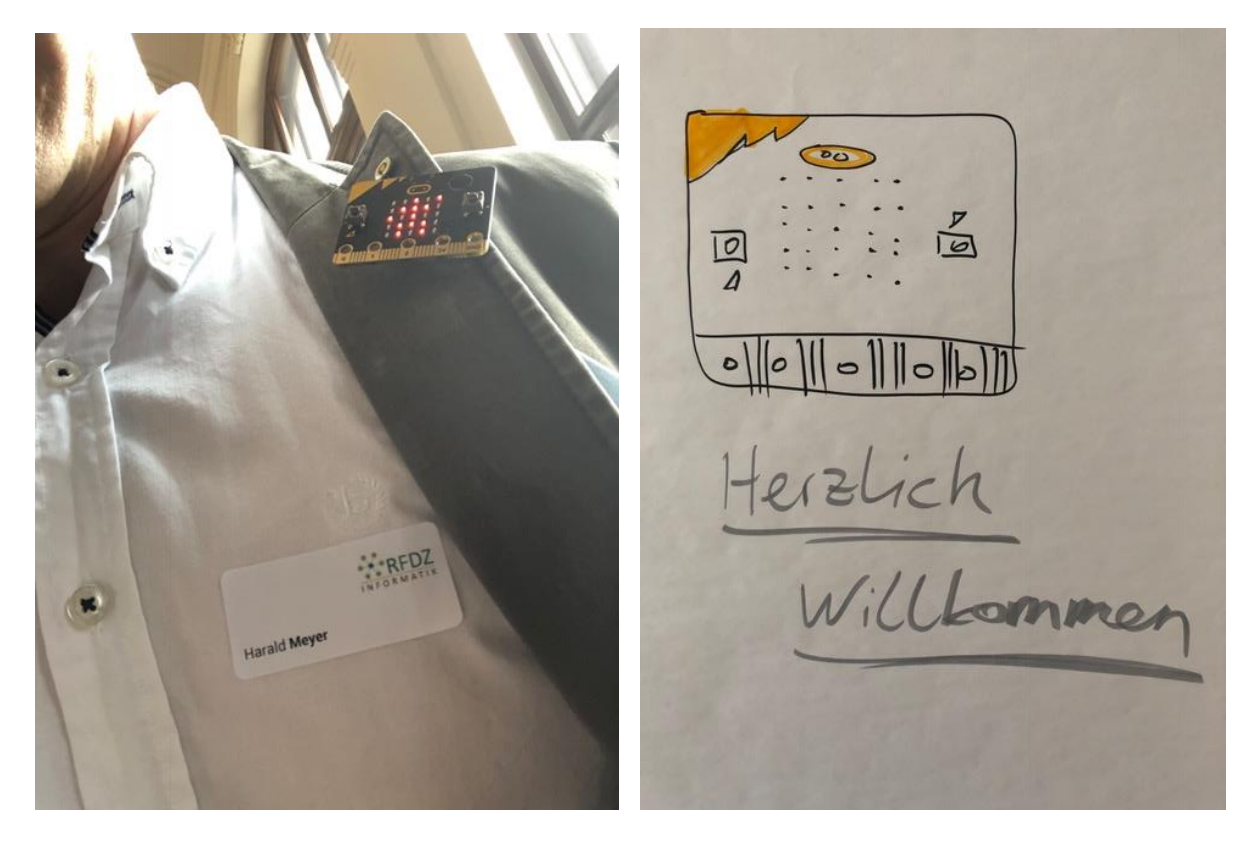

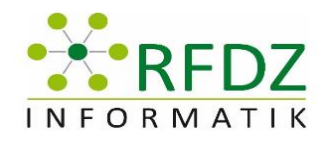

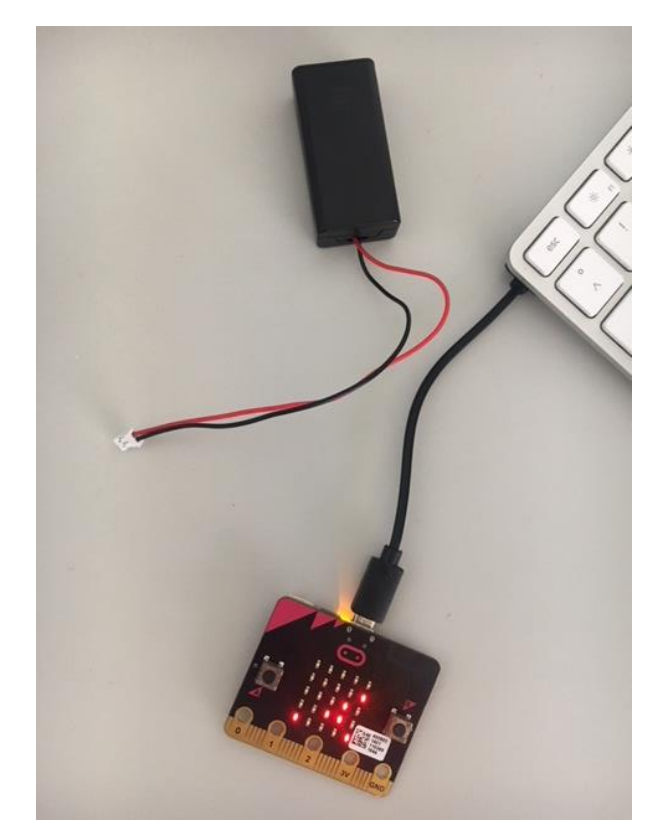

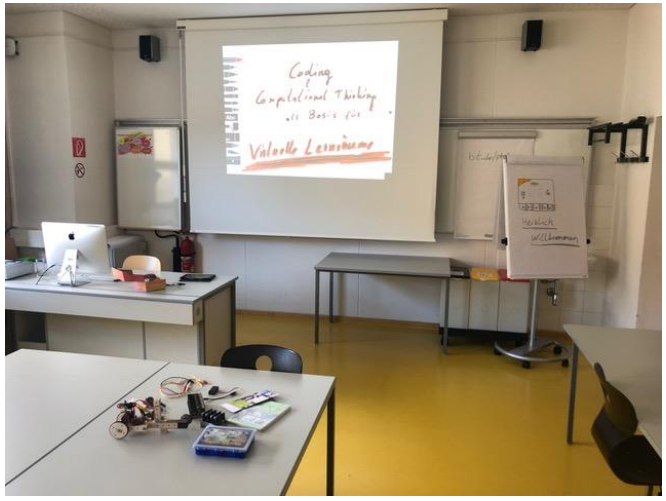

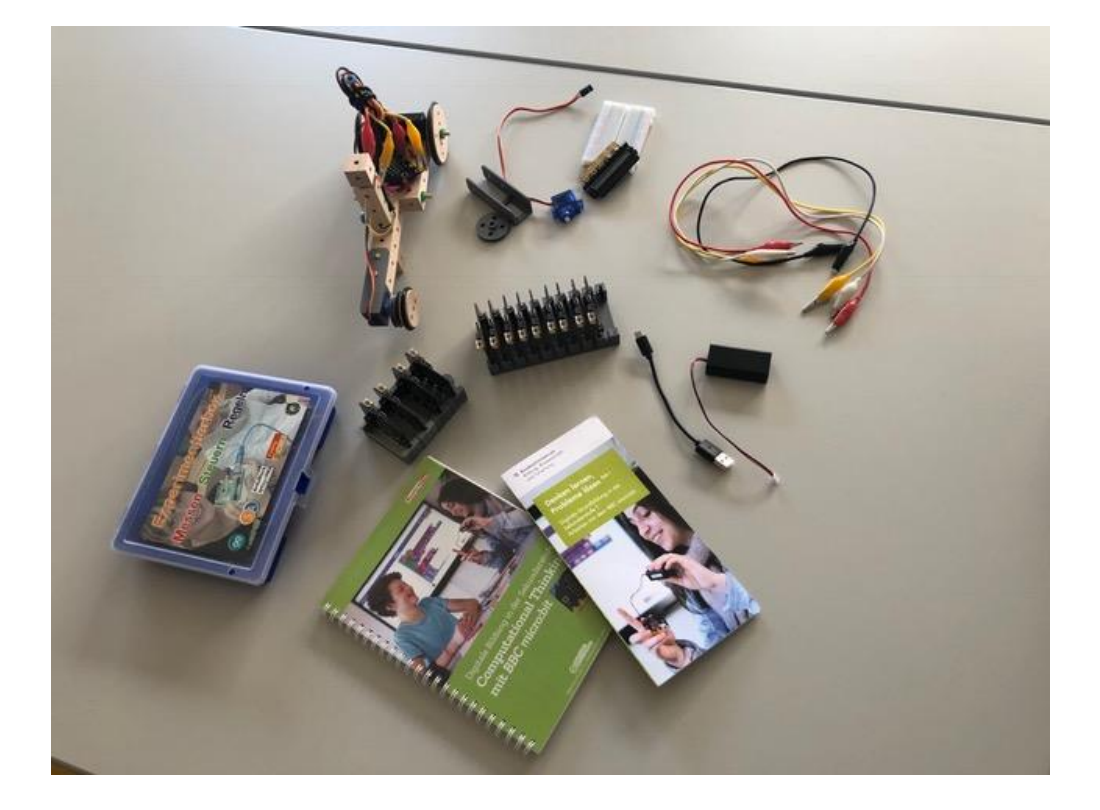

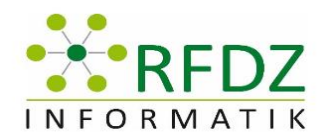

# Aufgabenstellung

Mit dem BBC micro: bit kannst du dies noch bequemer testen - du benützt den Zufallsgenerator des micro:bit. Entwickle ein Programm, mit dem man das Werfen der Münzen simulieren kann. Der Vorteil des Computers, sehr viele Würfe zu produzieren, sollte dabei ebenfalls zum Tragen kommen.

- » Das Schütteln des micro: bit sollte den Zufallsgenerator aufrufen: Dieser soll Kopf oder Zahl produzieren.
- » Taste A sollte die Anzahl der "Kopfwürfe" darstellen
- » Taste B sollte die Anzahl der "Zahlwürfe" darstellen
- » Taste A+B sollten die Gesamtanzahl der Versuche darstellen
- » Neustart mit "Reset"-Taste (Erweiterung)

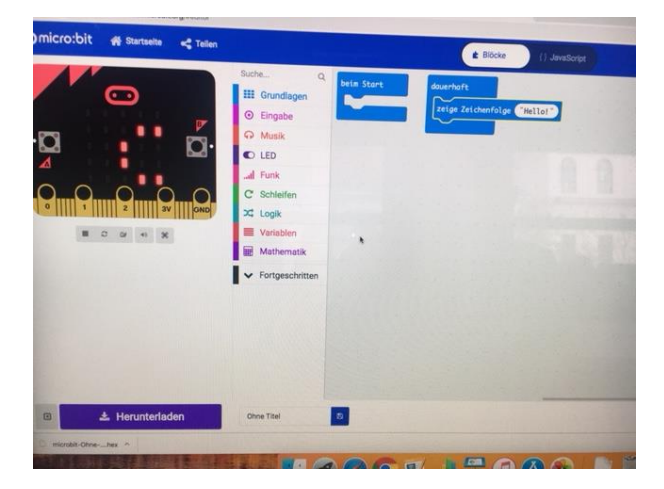

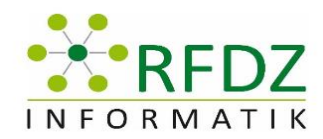

## <span id="page-9-0"></span>3 Maroon

Vortragende:

Christian Gütl, Joachim Maderer, Hannes Almer und Michael Holly

Protokollersteller:

Vanessa Grafinger

#### <span id="page-9-1"></span>3.1 Ziel des Workshops

Das Physiklabor als virtuelle Welt kennenlernen mit der Software "Maroon".

#### <span id="page-9-2"></span>3.2 Zusammenfassung

"Maroon" ist ein digitales Physiklabor. Momentan liegt der Schwerpunkt auf Elektromagnetismus, das soll aber in Zukunft erweitert werden. Mit "Maroon" kann man physikalische Prozesse simulieren.

Mit der Mobile VR Multi User Version kann der Lehrer ein Experiment vorführen und die Schüler können zuschauen. Oder die Schüler können gemeinsam an einem Experiment arbeiten.

Das System kann abfragen, was der Schüler schon kann und wo er noch Unterstützung braucht (kann im Labor individuell unterstützt werden). Der virtuelle Raum ist mit einer Tafel ausgestattet. Wurde ein Assessment verlinkt, wird die Hilfe auf der Tafel angezeigt. Wenn etwas falsch ist, wird auch die Begründung dafür angezeigt. Außerdem gibt es einen kleinen "Helfer", der den User durch das Experiment führen soll.

Entwickelt wurde das Programm mit "Unity". Es kann im Browser (ohne zusätzliche Installationen wie z. B. Flashplayer), als Desktop-Version, am Handy oder mit VR-Brillen verwendet werden. "Maroon" wurde bereits von 143 Schülern getestet. Schüler finden, dass es eine gute Ergänzung zum normalen Physikunterricht ist.

#### **Weitere/Ähnliche Tools:** Oculus, Gear VR

#### <span id="page-9-3"></span>3.3 Weiterführende Links

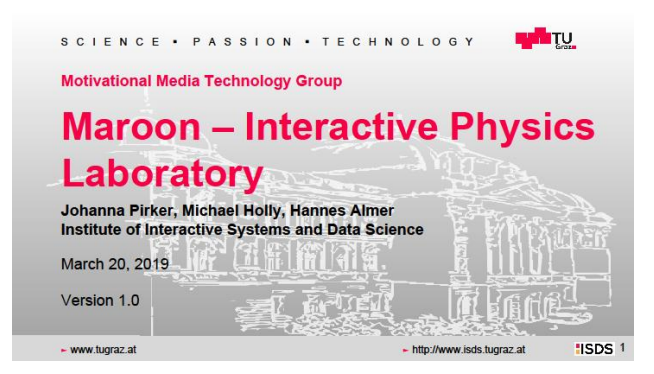

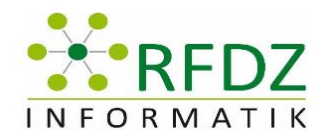

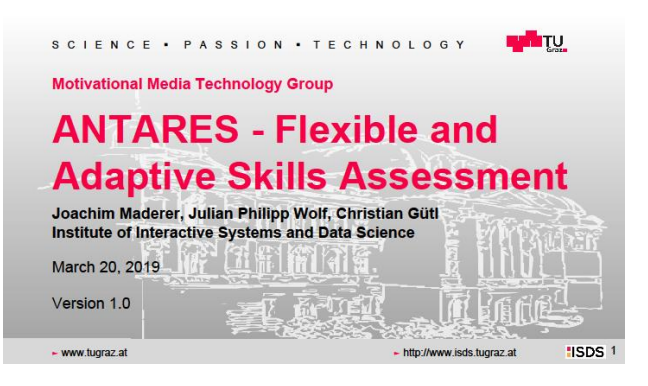

#### <span id="page-10-0"></span>3.4 Bilder

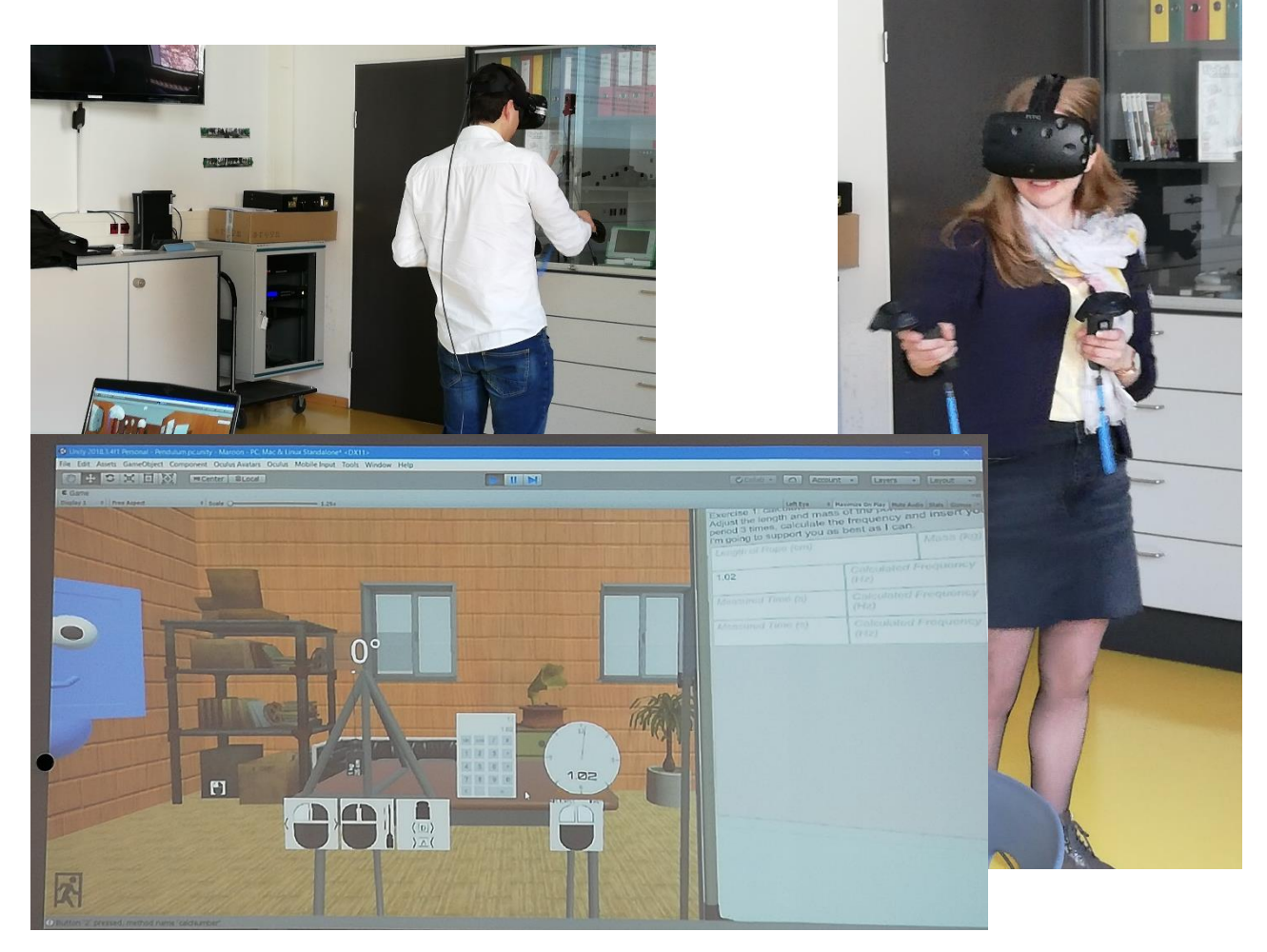

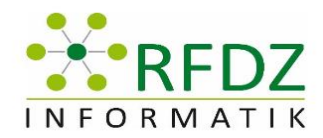

## <span id="page-11-0"></span>4 IgelTV

Vortragende: Kolleritsch Wolfgang Protokollersteller: Höller Stefan Michael

#### <span id="page-11-1"></span>4.1 Ziel des Workshops

Einen Einblick ins Filmstudio von IgelTV gewähren und Möglichkeiten auszeigen. Er stellt die notwendige Ausstattung vor um professionell im Schulumfeld zu arbeiten.

#### <span id="page-11-2"></span>4.2 Zusammenfassung

Im Workshop zeigt Herr Kolleritsch den Teilnehmerinnen und Teilnehmern das TV-Studio und die Möglichkeiten, welche es bietet. Im Laufe des Workshops produzierten die Teilnehmerinnen und Teilnehmer einen kurzen TV-Spot, um zu zeigen, wie einfach es ist mit dem Equipment umzugehen.

#### <span id="page-11-3"></span>4.3 Weiterführende Links

https://www.radioigel.at/

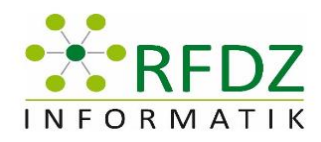

### <span id="page-12-0"></span>4.4 Bilder

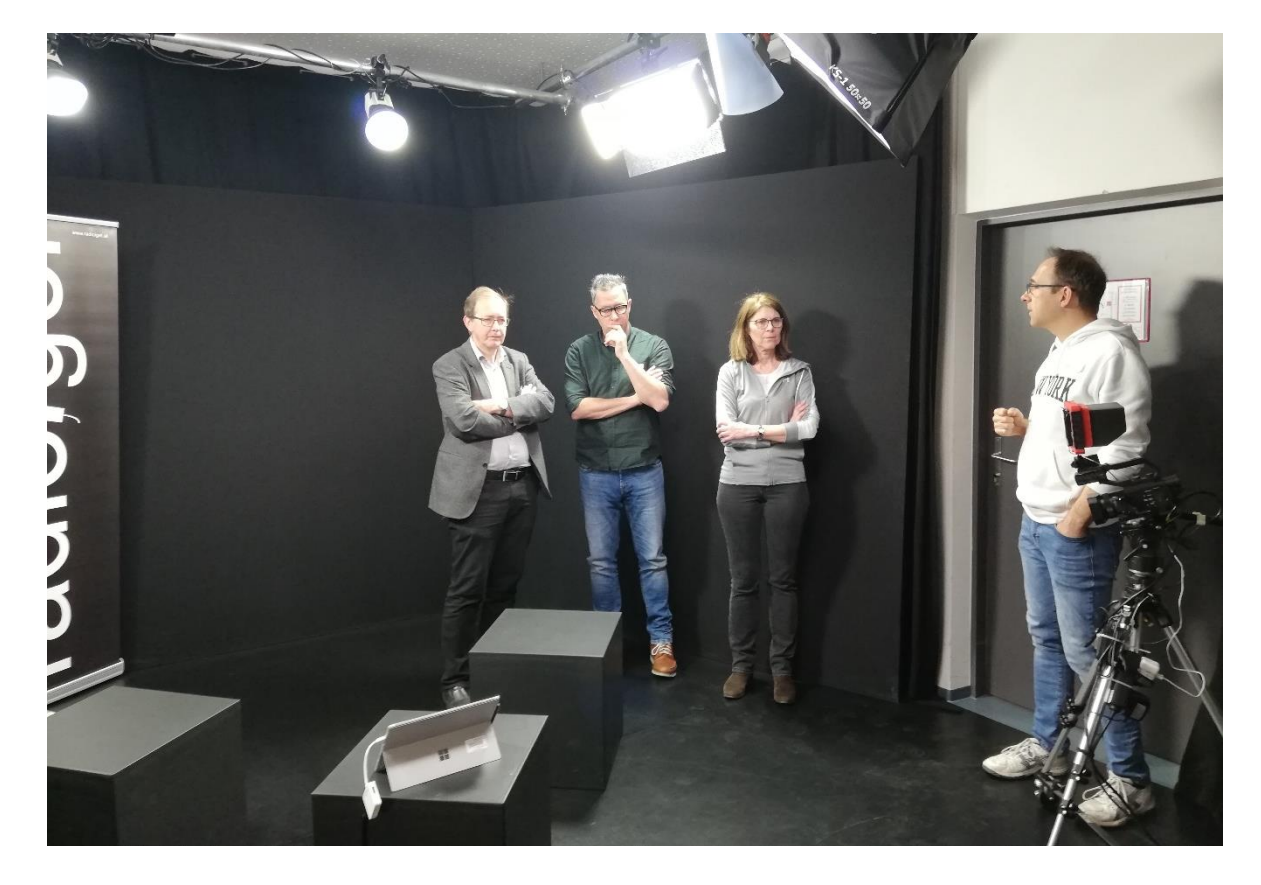

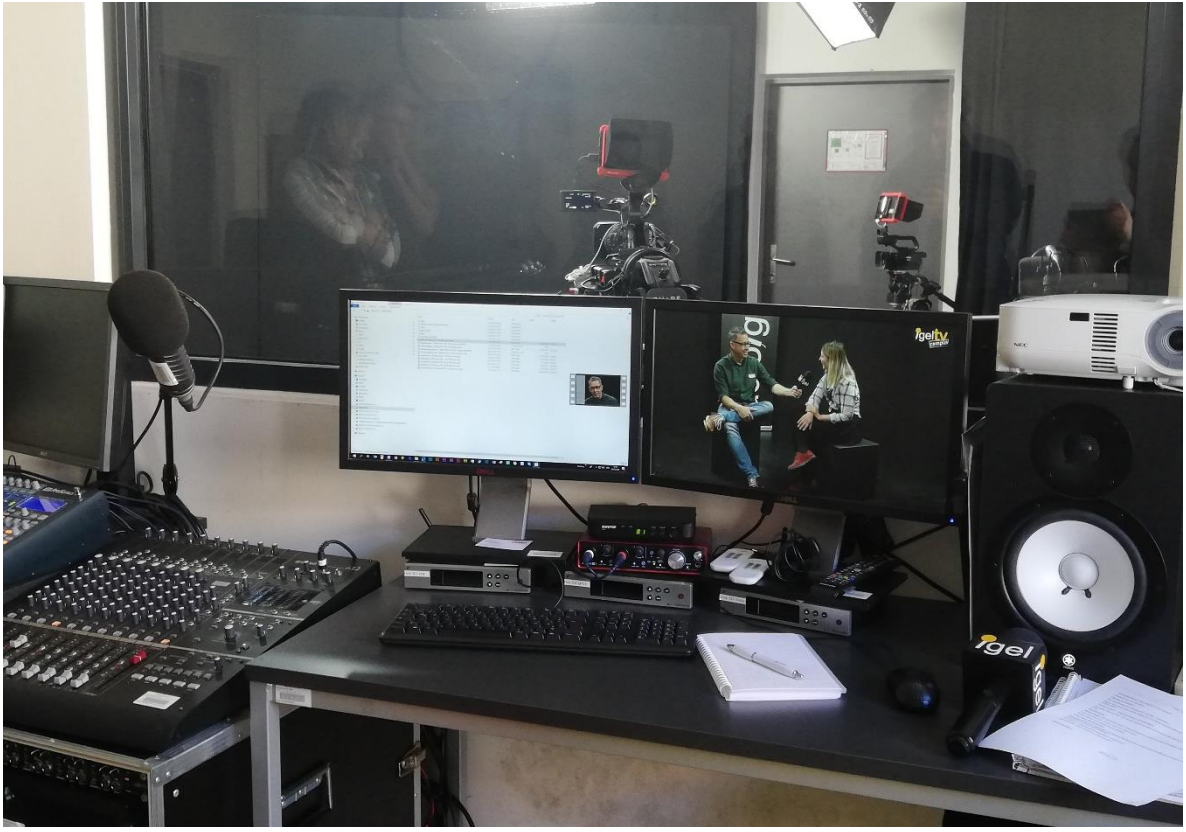

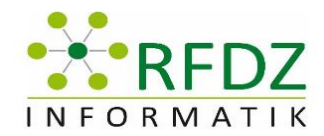

# <span id="page-13-0"></span>5 Bilder sagen mehr als Worte – Multimedial Tools zur Bearbeitung von gesellschaftlichen Themen im Unterricht

Vortragende: Frau Eder Waltraud

Protokollersteller: Frau Eva Winkler

#### <span id="page-13-1"></span>5.1 Ziel des Workshops:

Das Ziel war es, den Kursteilnehmerinnen und Kursteilnehmern näher zu erklären, dass man auch mit kreativen Ansätzen die Schülerinnen und Schülern zu großartigen Projekten bewegen kann. Außerdem beschäftigen sich die Auszubildenden intensiver mit einem Thema, wenn sie dazu einen Film drehen oder ein kreatives Bild erstellen können.

#### <span id="page-13-2"></span>5.2 Zusammenfassung:

Die Vortragende begrüßte alle Teilnehmerinnen und Teilnehmer herzlich und eröffnete den Workshop. Sie erklärte wie wichtig es ist, kreative Projekte mit Schülerinnen und Schülern zu realisieren, denn das fördert wichtige Kompetenzen wie z.B. die Teamfähigkeit, die Kritikfähigkeit, die Kreativität und die Medienkompetenz. Anschließend folgte eine interessante Vorstellung von 3 Projekten, die Frau Prof. Eder gemeinsam mit ihren Schülerinnen und Schülern auf die Beine gestellt hat. Diese Projekte behandelten zahlreiche gesellschaftspolitische Themen. Im ersten ging es um Mediensucht, im zweiten um Integration und im letzten um Zivilcourage und körperliche Vergewaltigung. Alle drei Videos wurden mit dem Videoschnittprogramm Final Cut bearbeitet und im Workshop vorgestellt. Danach wurden die Workshopteilnehmerinnen und Teilnehmer in Gruppen eingeteilt. Die einzelnen Gruppen hatten verschiedene Aufgaben zum Thema "Mikroplastik" zu bearbeiten. Es ging darum, für die Schüler/innen einen geeigneten, kreativen Ansatz zu diesem Thema zu finden. Das soll die Schülerinnen und Schüler dazu motivieren, dieses Thema in ein Video oder in ein Foto zu verpacken. Während sich eine Gruppe intensiv mit der technischen Umsetzung beschäftige, setzte sich eine andere Gruppe mit der pädagogisch-didaktisches Inhaltsumsetzung auseinander. Weitere Gruppen sammelten wertvolle Informationen für die Erstellung eines Struktur-/Zeitplans, recherchierten im Internet und sicherten Materialien, die der Inspiration für Schüler/innen dienen soll. Zum Schluss präsentierte jeweils ein Gruppenmitglied die Informationen, die gefunden wurden. Danach erhielten alle Kursteilnehmer die Dokumente, Quellen und Unterlagen aller anderen Gruppen. Somit können sie gleich in der nächsten Unterrichtseinheit verwendet werden.

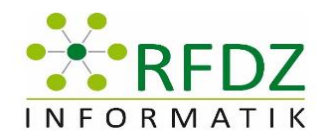

#### <span id="page-14-0"></span>5.3 Weiterführende Links:

Im Anhang finden Sie Links zum Thema Mikroplastik und auch die Ergebnisse der einzelnen Gruppenarbeiten.

#### <span id="page-14-1"></span>5.4 Bilder

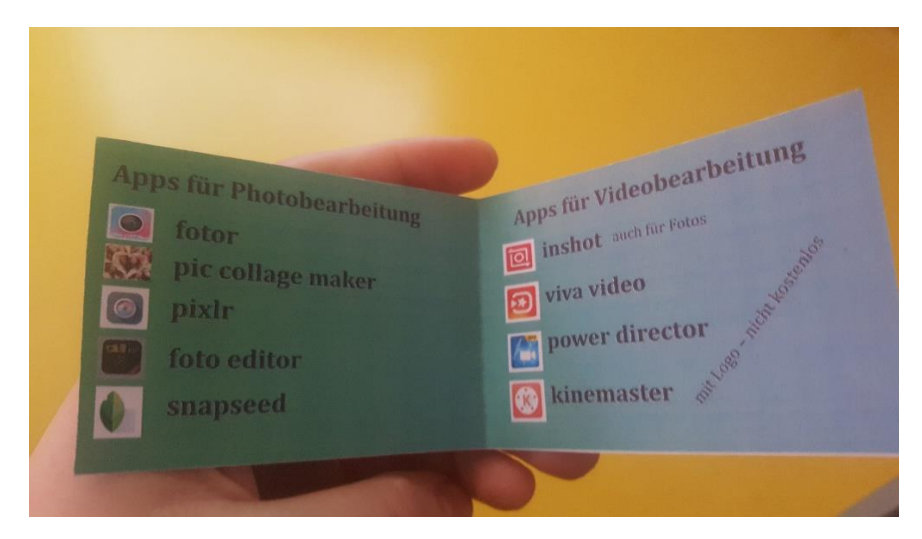

Diese kleine Übersicht über Apps für Photo- und Videobearbeitung wurde im Workshop an die Kursteilnehmer/innen ausgeteilt.

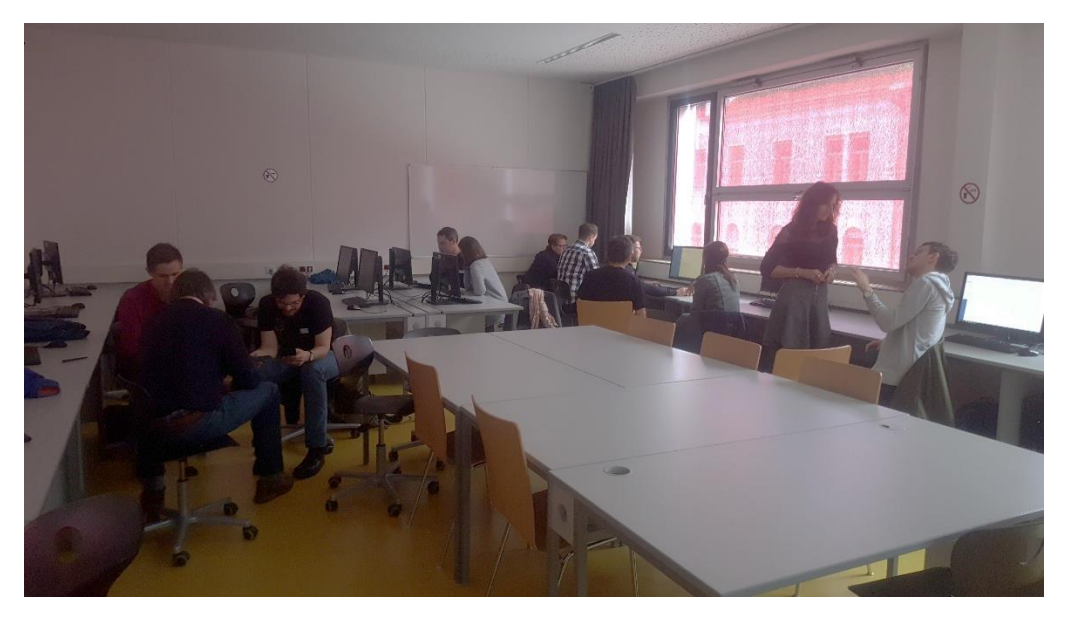

Die einzelnen Gruppen arbeiten fleißig an ihren Arbeitsaufgaben bezüglich des Themas "Mikroplastik."

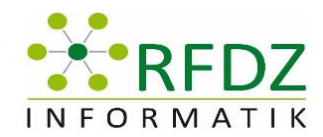

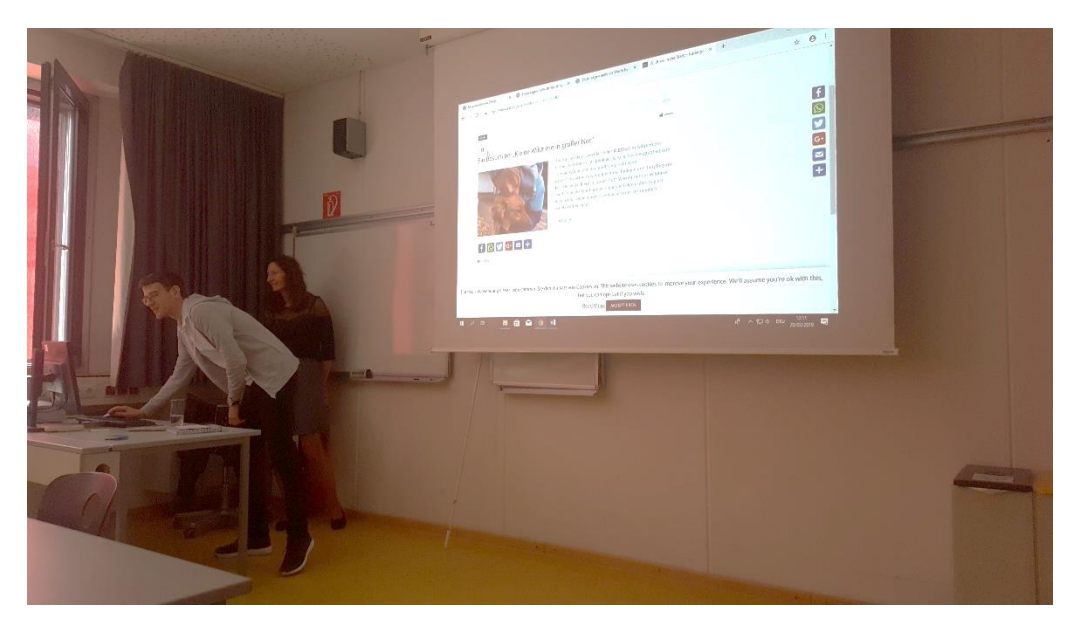

Hier wurden die Ergebnisse der Gruppenarbeiten von jeweils einem Mitglied präsentiert.

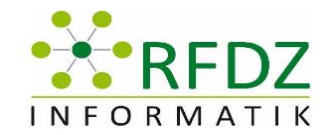

### <span id="page-16-0"></span>6 "World of Classcraft" – Gamification im Unterricht

Vortragende: Melbinger Katja, BEd

Protokollersteller: Petutschnig Alois

#### <span id="page-16-1"></span>6.1 Ziel des Workshops:

Ziel des Workshops war es. "World of Classcraft" kennenzulernen und anschließend auch selbst auszuprobieren.

#### Zusammenfassung:

Nach der Begrüßung hat uns Frau Melbinger mithilfe einer PowerPoint Präsentation erklärt was hinter "World of Classcraft" steckt, welche Inhalte es hat und wie es eingesetzt werden kann.

Folgende Inhalte hatte die Präsentation:

*"World of Classcraft" zielt auf engagierte und motivierte Mitarbeit der Schülerinnen und Schüler ab. Es ist förderlich für die Entwicklung sozialer Kompetenz.*

*Es ist auf langfristigen Einsatz ausgelegt, da die Ergebnisse dieses Spiels die Leistungsentwicklung der Schülerinnen und Schüler wiederspiegeln soll.*

*Im Spiel gibt drei Charaktere:*

- *1. Krieger (80HP, 30AP) Schützt andere vor Schäden (HP-Verlust)*
- *2. Heiler (30HP, 50AP) Helfen Teamkollegen und können Mana auffüllen.*
- *3. Magier (50HP, 35HP) Können Teamkameraden wiederbeleben.*

*Die Fähigkeiten der Charaktere sind genau definiert.*

*Erwünschtes Verhalten im Unterricht wird mit XP belohnt, wohingegen unerwünschtes Verhalten mit Abzug von HP bestraft wird.*

*Dieses Spiel bietet keine simulierte Spielwelt. Es können jedoch die Punkte der Teilnehmerinnen und Teilnehmer eingesehen, und Aufgaben zugewiesen werden.*

*Um dieses Spiel vernünftig im Unterricht einsetzen zu können, sind PCs mit einer Netzwerkverbindung (Internetverbindung) sowie ein Beamer notwendig.*

*Kosten: Kostenlos (basic) oder 8 € Premium pro Monat. Hinweis: In der kostenlosen Version sind zwei Klassenwerkzeuge von sieben enthalten.*

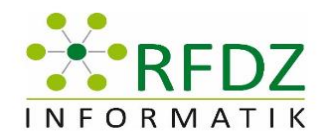

*Folgende Punktewertungen gibt es im Spiel:*

- *XP = Experience Points (Belohnung)*
- *HP = Health Points (Bestrafung)*
- *GP = Gold Points (Zum Kauf von Tieren)*
- *AP = Action Points (Aktionspunkte)*

*Die Höhe der Punkteveränderung bei Belohnung oder Bestrafung können von der Lehrperson selbst festgelegt werden.* 

*Eltern können den Fortschritt der Kinder mitverfolgen.*

Danach folgte eine praktische Übung mit dem Tool. Nach der Registrierung bei Classcraft spielten wir das Szenario nach, dass Teilnehmerinnen und Teilnehmer des Workshops zu einer Klasse zugehörigen Schülerinnen und Schüler sind.

Wir durften uns selbst in Teams einteilen, und unsere Charaktere aussuchen.

Nun wurden uns die Klassenwerkzeuge vorgestellt.

Da es sich bei "World of Classcraft" doch um ein relativ komplexes und neues Tool zum Unterrichten handelt, tauchten auch noch einige Fragen auf.

Zum Abschluss des Workshops wurde ein Jahres-Premium-Abo für eine Klasse verlost.

#### <span id="page-17-0"></span>6.2 Weiterführende Links

[https://www.classcraft.com](https://www.classcraft.com/)

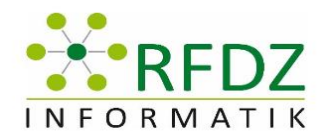

<span id="page-18-0"></span>6.3 Bilder

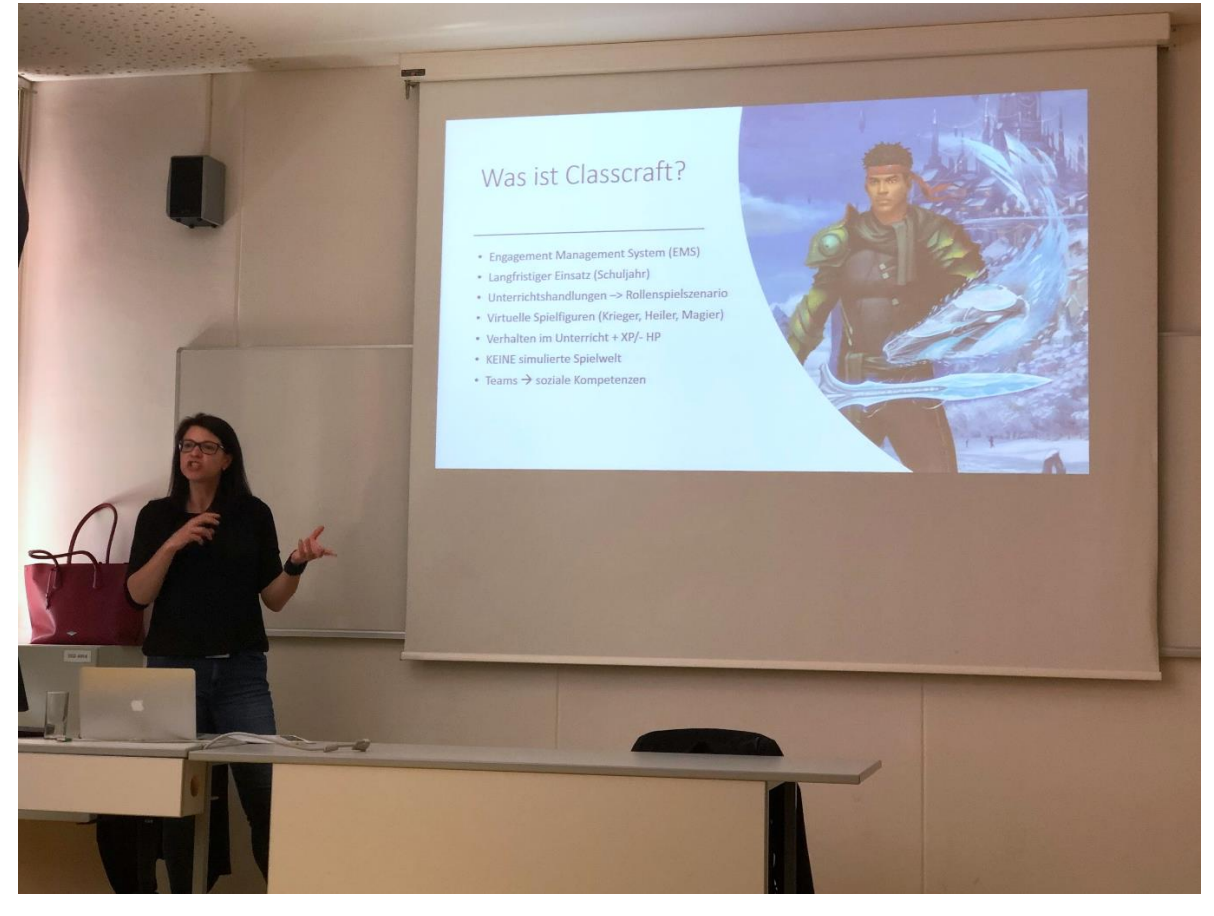

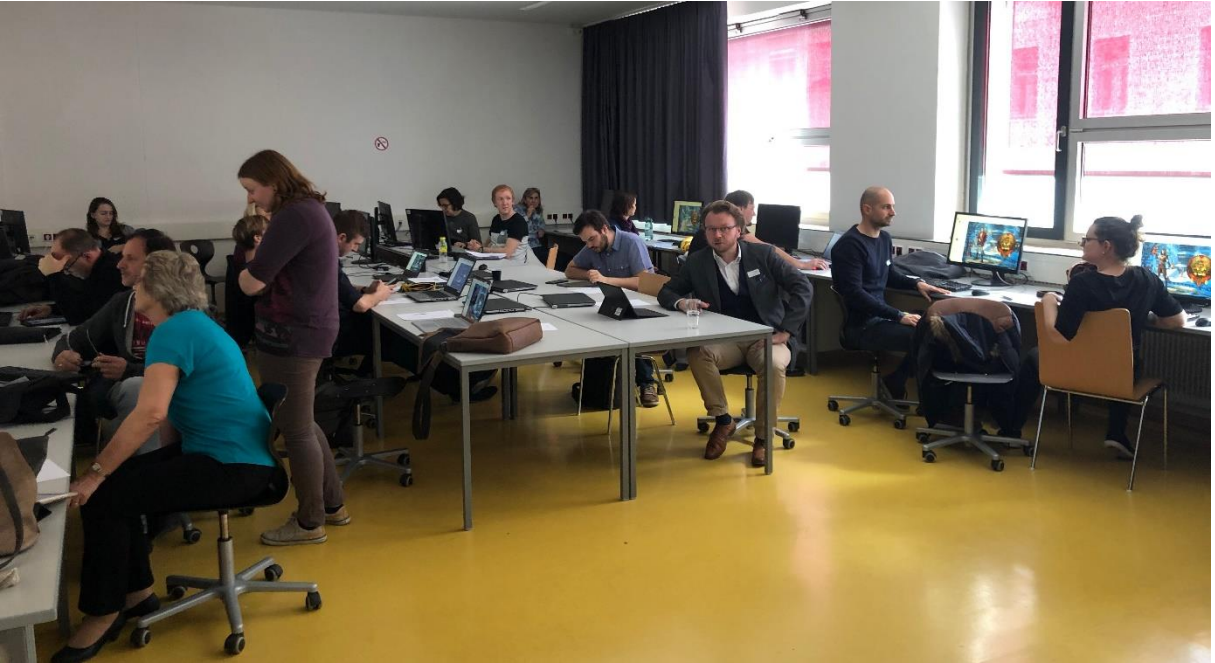

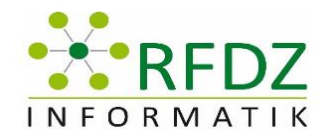

### <span id="page-19-0"></span>7 virtuelle Lernwelten mit Augmented Reality

Vortragende: Peter Holl

Protokollersteller: Lisa Gritzner

#### <span id="page-19-1"></span>7.1 Ziel des Workshops

Der Grund Gedanke dieses Workshops war die Lehrpersonen auf Augmented Reality (AR) im Unterricht aufmerksam zu machen und die Vorstellung einiger Anwendungen bzw. von brauchbarem Unterrichtsmaterial.

#### <span id="page-19-2"></span>7.2 Zusammenfassung

Es wurde zum Beginn wichtige Begriffe rundum Augmented Reality beschrieben und erklärt. Das Ikea eines der ersten Unternehmen in Europa ist, welches AR im Marketing bzw. für die Kunden eingesetzt hat. Außerdem wird in Amerika diese Technologie auf Universitäten eingesetzt zum Beispiel im Bereich der Medizin. Studenten können damit realitätsnah die Anatomie eines menschlichen Körpers lernen und erforschen.

Doch die Materialien sind bisher meist nur auf Englisch und sehr teuer (nicht nur die Apps, sondern auch die Zusatz Materialien). Im deutschen Raum gibt es nur wenige brauchbare Materialien, da Lehrkräfte nur selten diese neue Technologie einzusetzen.

Ein weiteres Hindernis für den Unterrichtseinsatz ist, es sind viele verschiedene Apps auf dem Markt und jede kann etwas Anderes, daher muss man bei verschiedenen Einsatzgebieten die Apps oft umständlich wechseln. Jedoch gibt es sehr gute Websiten, welche auch unterschiedliche viel können, wo man seine eigenen Materialien erstellen kann und bei manchen per App wieder abrufbar sind (Links für diese sehen sie weiter unten).

### <span id="page-19-3"></span>7.3 Weiterführende Links

studio.hpreveal.com editor.thereoar.io makear.com wikitude.com